# Alibaba Cloud

游戏盾 游戏盾 FAQ FAQ

Document Version: 20220531

**C-D Alibaba Cloud** 

# Legal disclaimer

Alibaba Cloud reminds you to carefully read and fully understand the terms and conditions of this legal disclaimer before you read or use this document. If you have read or used this document, it shall be deemed as your total acceptance of this legal disclaimer.

- 1. You shall download and obtain this document from the Alibaba Cloud website or other Alibaba Cloudauthorized channels, and use this document for your own legal business activities only. The content of this document is considered confidential information of Alibaba Cloud. You shall strictly abide by the confidentialit y obligations. No part of this document shall be disclosed or provided to any third part y for use without the prior written consent of Alibaba Cloud.
- 2. No part of this document shall be excerpted, translated, reproduced, transmitted, or disseminated by any organization, company or individual in any form or by any means without the prior written consent of Alibaba Cloud.
- 3. The content of this document may be changed because of product version upgrade, adjustment, or other reasons. Alibaba Cloud reserves the right to modify the content of this document without notice and an updated version of this document will be released through Alibaba Cloud-authorized channels from time to time. You should pay attention to the version changes of this document as they occur and download and obtain the most up-to-date version of this document from Alibaba Cloud-authorized channels.
- 4. This document serves only as a reference guide for your use of Alibaba Cloud products and services. Alibaba Cloud provides this document based on the "status quo", "being defective", and "existing functions" of its products and services. Alibaba Cloud makes every effort to provide relevant operational guidance based on existing technologies. However, Alibaba Cloud hereby makes a clear statement that it in no way guarantees the accuracy, integrit y, applicabilit y, and reliabilit y of the content of this document, either explicitly or implicitly. Alibaba Cloud shall not take legal responsibilit y for any errors or lost profits incurred by any organization, company, or individual arising from download, use, or trust in this document. Alibaba Cloud shall not, under any circumstances, take responsibilit y for any indirect, consequential, punitive, contingent, special, or punitive damages, including lost profits arising from the use or trust in this document (even if Alibaba Cloud has been notified of the possibilit y of such a loss).
- 5. By law, all the content s in Alibaba Cloud document s, including but not limited to pictures, architecture design, page layout, and text description, are intellectual property of Alibaba Cloud and/or its affiliates. This intellectual property includes, but is not limited to, trademark rights, patent rights, copyright s, and trade secret s. No part of this document shall be used, modified, reproduced, publicly transmitted, changed, disseminated, distributed, or published without the prior written consent of Alibaba Cloud and/or it s affiliates. The names owned by Alibaba Cloud shall not be used, published, or reproduced for marketing, advertising, promotion, or other purposes without the prior written consent of Alibaba Cloud. The names owned by Alibaba Cloud include, but are not limited to, "Alibaba Cloud", "Aliyun", "HiChina", and other brands of Alibaba Cloud and/or it s affiliates, which appear separately or in combination, as well as the auxiliary signs and patterns of the preceding brands, or anything similar to the company names, trade names, trademarks, product or service names, domain names, patterns, logos, marks, signs, or special descriptions that third parties identify as Alibaba Cloud and/or its affiliates.
- 6. Please directly contact Alibaba Cloud for any errors of this document.

# Document conventions

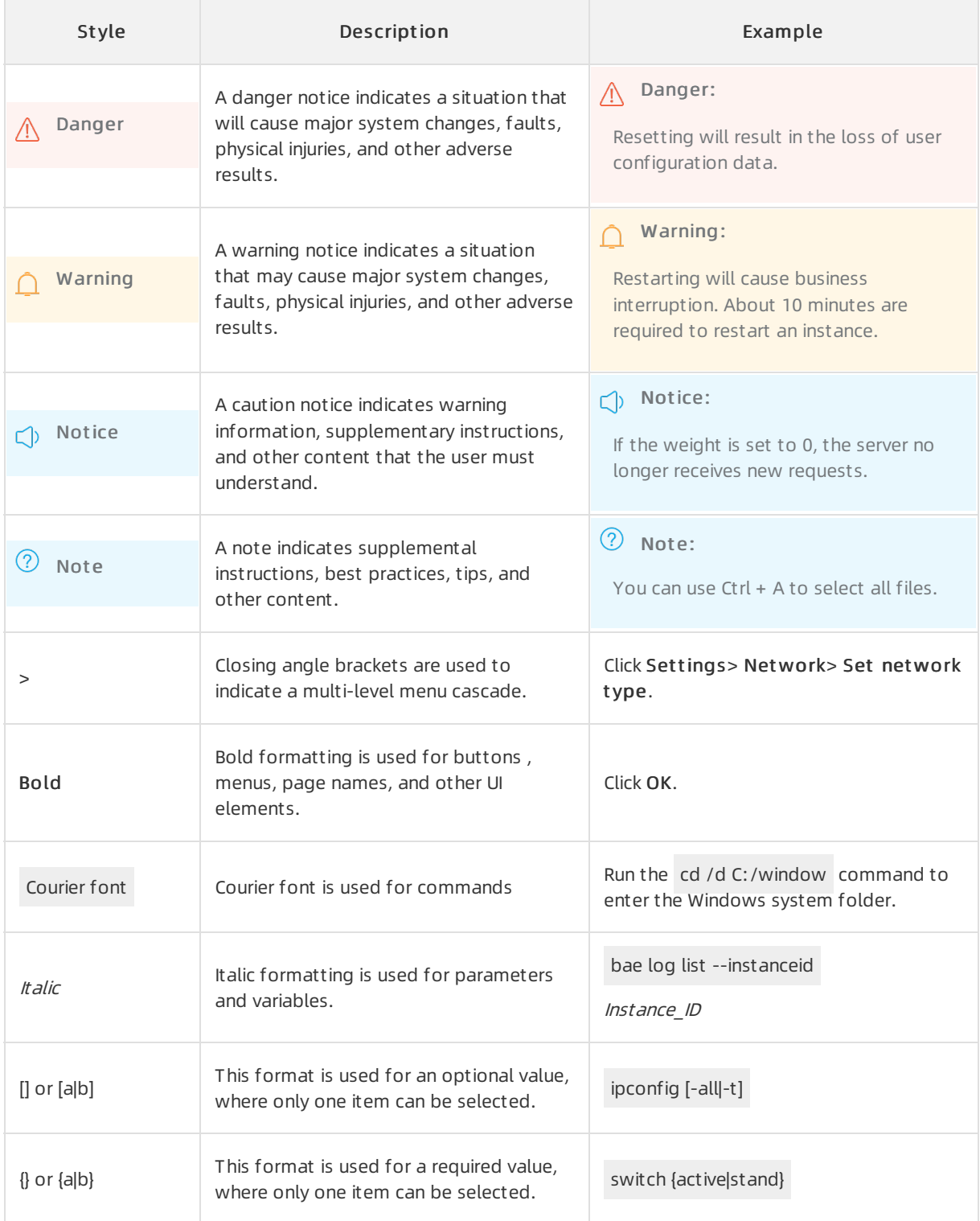

# Table of Contents

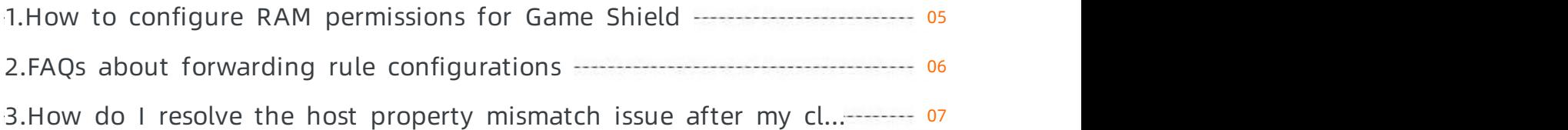

# <span id="page-4-0"></span>1.How to configure RAM permissions for Game Shield

### Context

Game Shield supports the division of permissions through the RAM system. The specific steps are as follows.

### Procedure

- 1. See [Create](https://www.alibabacloud.com/help/doc-detail/93720.htm#task-187540) a RAM user to create and configure RAM accounts.
- 2. Assign Game Shield's related permissions.

Currently, the following two permissions are supported:

- Manage Game Shield's full operation permission: AliyunYundunGameShieldFullAccess
- Manage Game Shield's read-only access permission: AliyunYundunGameShieldReadOnlyAccess

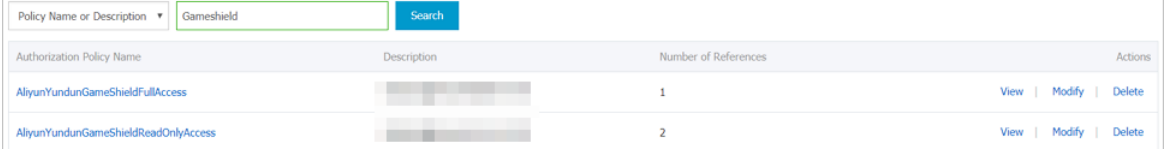

# <span id="page-5-0"></span>2.FAQs about forwarding rule configurations

### What forwarding rules and ports are supported by Game Shield?

Supported port range: 80, 443, and 1025 to 65535

Supported forwarding rule: TCP

# What is the forwarding entry limit on Game Shield ports?

Game Shield's single IP can support up to 50 port forwarding entries. If you need more, you can create multiple business groups (50 forwarding entries per business and the IP forwarding rules under all businesses are the same) to meet your requirements.

To turn on the game application gateway, you can contact Game Shield's teamto enable the SDK access and meet the business requirements through 4-layer port multiplexing. ( In this mode, the programrequires great modification.)

## How does Game Shield support the HTTP/HTTPS protocol?

Use the TCP protocol forforwarding instead of HTTP and HTTPS protocols.

It is expected that Game Shield will launch the local HTTP proxy mode in May.

### Are multiple single-forwarding backend servers supported?

The single forwarding rule can support 20 origin sites. By default, load balancing and session maintenance are enabled according to the number of connections.

# <span id="page-6-0"></span>3.How do I resolve the host property mismatch issue after my client accesses the GameShield server over HTTP or HTTPS?

# Problem description

If your client accesses the GameShield server over HTTP or HTTPS and the domain name is replaced with the IP address of the GameShield serverin the host property of the URL, the request is sent by using the IP address instead of the domain name. In this case, the value of the host property that is obtained by the GameShield server is the IP address of the server. The GameShield server responds to the request in one of the following ways:

- If the GameShield serveris configured with only one domain name, it may ignore the value of the host property and return the correct page.
- If the GameShield serveris configured with multiple domain names, it returns 404 or 403 error code.

If your client accesses the GameShield server over HTTPS, the GameShield server may not be able to find a matching Secure Sockets Layer(SSL) certificate. As a result, the GameShield serverreturns only the default SSL certificate or does not return an SSL certificate. In this case, your client cannot pass the SSL certificate verification. This occurs because the SSL certificate contains the domain name of the GameShield server while the host property of the URL is set to the IP address of the Gameshield server.

# Traditional solutions

#### Access t he GameShield server over HT T P

The solution is simple if your client accesses the GameShield server over HTTP. In most cases, third-party libraries provide interfaces that allow developers to change the value of the host property in an HTTP request header to the required domain name.

#### Access t he GameShield server over HT T PS

• Troubleshooting in Android

#### T roubleshoot t he f ailure of SSL certificat e verification

During an SSL handshake, your client checks whetherthe value of the host property in the requested URL is a domain name that is included in the SSL certificate provided by the GameShield server. For example, if the original requested URL is https://aliyundoc.com, the URL that is obtained by the GameShield server becomes https://10.10.10.10 .

Because the host property of the URL is set to the IP address of the Gameshield server, your client cannot pass the SSL certificate verification, which results in a request failure.

In most cases, an Android operating systemprovides an interface that allows you to verify whether the value of the host property in the URL matches that in an SSL certificate. You can use the interface to replace the IP address of the GameShield serverin the host property of the URL with the domain name. Then, the issue can be resolved.

#### Sample code in Java

```
HostnameVerifier hnv = new HostnameVerifier() {
@Override
public boolean verify(String hostname, SSLSession session) {
//Example
if("yourhostname".equals(hostname)){
return true;
} else {
HostnameVerifier hv =
HttpsURLConnection.getDefaultHostnameVerifier();
return hv.verify(hostname, session);
}
}
};
HttpsURLConnection.setDefaultHostnameVerifier(hnv);
```
#### T roubleshoot server name indication (SNI) issues

Your client sends a request to the GameShield server by using the IP address. In this case, the value of the host property obtained by the GameShield serveris the IP address of the server. However, the GameShield serveris configured with multiple domain names. The obtained IP address of the GameShield server cannot match any of the domain names in the SSL certificate provided by the GameShield server.

An Android operating systemprovides an interface that allows your client to pass in a custom SSLSocket Factory. The SSLSocket Factory is used to create SSLSocket objects. SSLSocket is an extension of the socket protocol and provides an SSL handshake function. An Android operating systemprovides the SSLCertificateSocketFactory implementation class to resolve issues caused by SNIs.

#### Sample code in Java

```
conn.setSSLSocketFactory(new SSLSocketFactory(){
@Override
public Socket createSocket(Socket s, String host, int port, boolean autoClose) throws IO
Exception{
SSLCertificateSocketFactory sslSocketFactory = (SSLCertificateSocketFactory)SSLCertific
ateSocketFactory.getDefault(0);
SSLSocket sslSocket = (SSLSocket)sslSocketFactory.createSocket(s, realHost,port,autoClo
se);
sslSocket.setEnableProtocols(sslSocket.getSupportedProtocols());
sslSocketFactory.setHostname(sslSocket, realHost);
return sslSocket;
}
});
```
#### • Troubleshooting in iOS

#### T roubleshoot t he f ailure of SSL certificat e verification

Add a pre-process to the URLSession:didReceiveChallenge:completionHandler method in NSU RLSession to change the value of domain from the IP address in the requested URL to the required domain name.

Sample code in Objective-C

```
- (void)URLSession: (NSURLSession *) session
didReceiveChallenge:(NSURLAuthenticationChallenge *)challenge
completionHandler:(void (^)(NSURLSessionAuthChallengeDisposition disposition, NSURLCred
ential *credential))completionHandler
{
NSURLSessionAuthChallengeDisposition disposition = NSURLSessionAuthChallengePerformDefa
ultHandling;
NSURLCredential *credential = nil;
// Pre-processing before an SSL certificate verification.
NSString *domain = challenge.protectionSpace.host; // Obtain the value of the host prop
erty (domain name or IP address) in the current request. For example, 10.10.10.10.
NSString *testHostIP = self.tempDNS[self.testHost];
// The value of the Common Name (CN) field (the domain name issued by the SSL certifica
te) in the SSL certificate returned by the GameShield server may be inconsistent with t
he value of the host property.
// Because the value of the host property is replaced with the IP address of the GameSh
ield server before the request is sent, the value cannot match the domain name returned
by the GameShield server during SSL certificate verification. This prevents the request
from being sent.
// Replace the IP address of the GameShield server with the required domain name before
SSL certificate verification.
if ([domain isEqualToString:testHostIP]) {
domain = self.testHost; // Replace the IP address of the GameShield server with the req
uired domain name www.aliyundoc.com.
}
// The following logic of the code is the same as that in the AFURLSessionManager.m fil
e in AFNetworking.
if ([challenge.protectionSpace.authenticationMethod isEqualToString:NSURLAuthentication
MethodServerTrust]) {
if ([self evaluateServerTrust:challenge.protectionSpace.serverTrust forDomain:domain])
{
// The evaluateServerTrust:forDomain method is used to check whether the SSL certificat
e returned by the GameShield server can be trusted during an SSL handshake.
// Check whether the domain name in the requested URL is consistent with the CN field d
eclared in the SSL certificate.
credential = [NSURLCredential credentialForTrust:challenge.protectionSpace.serverTrust]
;
if (credential) {
disposition = NSURLSessionAuthChallengeUseCredential;
} else {
disposition = NSURLSessionAuthChallengePerformDefaultHandling;
}
} else {
disposition = NSURLSessionAuthChallengeCancelAuthenticationChallenge;
}
} else {
disposition = NSURLSessionAuthChallengePerformDefaultHandling;
}
if (completionHandler) {
completionHandler(disposition, credential);
}
}
```
For more information about the definition of the evaluateServerTrust:forDomain method, see the code in the AFSecurityPolicy module in AFNetworking . The sample code is in Objective- $\mathsf{C}$ 

```
- (BOOL)evaluateServerTrust:(SecTrustRef)serverTrust forDomain:(NSString *)domain {
// Create an SSL certificate verification policy.
NSMutableArray *policies = [NSMutableArray array];
if (domain) {
// Check whether the domain name in the request is consistent with the CN field declare
d in the SSL certificate.
[policies addObject:( bridge transfer id)SecPolicyCreateSSL(true, ( bridge CFStringRe
f)domain)];
} else {
[policies addObject:( bridge transfer id)SecPolicyCreateBasicX509()];
}
// Bind the SSL certificate verification policy to serverTrust. serverTrust is the SSL
certificate returned by the GameShield server.
SecTrustSetPolicies(serverTrust, ( bridge CFArrayRef)policies);
// Evaluate whether serverTrust can be trusted.
// The evaluation is performed base on the official documentation at https://developer.
apple.com/library/ios/technotes/tn2232/_index.html.
// If the result is kSecTrustResultUnspecified or kSecTrustResultProceed, serverTrust p
asses the SSL verification.
SecTrustResultType result;
SecTrustEvaluate(serverTrust, &result);
return (result == kSecTrustResultUnspecified || result == kSecTrustResultProceed);
}
```
#### T roubleshoot SNI issues

You can troubleshoot SNI issues by using the underlying library named libcurl. This library support SNI fields.

#### Sample code in Objective-C

```
//{HTTPS domain name}:443:{IP address}
NSString *curlHost = ...;
hosts list = curl slist append( hosts list, curlHost.UTF8String);
curl_easy_setopt(_curl, CURLOPT_RESOLVE, _hosts_list);
```
The value of the curlHost parameter is the hosts list struct in C. For example, you can set the value to {HTTPS domain name}:443:{IP address} or hosts list . By passing in CURLOPT R ESOLVE to the curl\_easy\_setopt method, you can configure the mapping in the HTTPS request. This way, SNI is set.

### GameShield solutions

Alibaba Cloud GameShield provides you with a better solution:

1. Resolve the domain name of the website to 127.0.0.1.

 $\odot$  Note Before you change the DNS record, make sure that the domain name does not have online services.

The issues, such as SSL verification and using one IP address to provide HTTPS services for multiple domains can be resolved. This solution saves you the need to modify code and offers better protection forthe origin server.

GameShield solutions are more secure than traditional solutions. Traditional solutions expose domain names in code, if the domain name is configured with the IP address of the origin server, attackers can easily find the origin server. With GameShield, attackers cannot obtain the IP address of the origin server even if they find the domain name of the origin server.

We recommend that you use GameShield to resolve host property mismatch fromthe perspective of compatibility, simplicity, and security.